**ATH!** Einungis er hægt að breyta í gilda kennitölu, þ.e. nýja kennitalan þarf að vera til í Þjóðskrá svo hægt sé að breyta.

## **Ógildri kennitölu hjá nemanda geta notendur breytt sjálfir í gilda knt. á eftirfarandi hátt:**

- 1. Í **heilsufarsskrá** nemanda er smellt á hnappinn **, Breyta kennitölu'** og virkjast þá kennitölureitur nemandans.
- 2. **Nýja kennitalan er þá slegin inn** en hún þarf að vera til í þjóðskrá til að hægt sé að skrá hana.
- 3. Eftir að nýja gilda kennitalan hefur verið slegin inn breytir Ískrá, nafni, kyni og heimilisfangi í samræmi við upplýsingar í þjóðskrá.
- 4. Ef örugglega á að skrá **kennitöluna er smellt á "Til baka'** og þá kemur upp viðvörunargluggi sem biður um staðfestingu á að breyta eigi knt. Smellt er á **'yes'** og þá er kennitölu breytt. Ef smellt er á 'No' er farið til baka.
- 5. Ef hætta á við að breyta kennitölunni er hægt að smella á , Hætta við breytingu' og fara síðan úr glugganum á ,Til baka' og þá helst gamla kennitalan áfram inni.

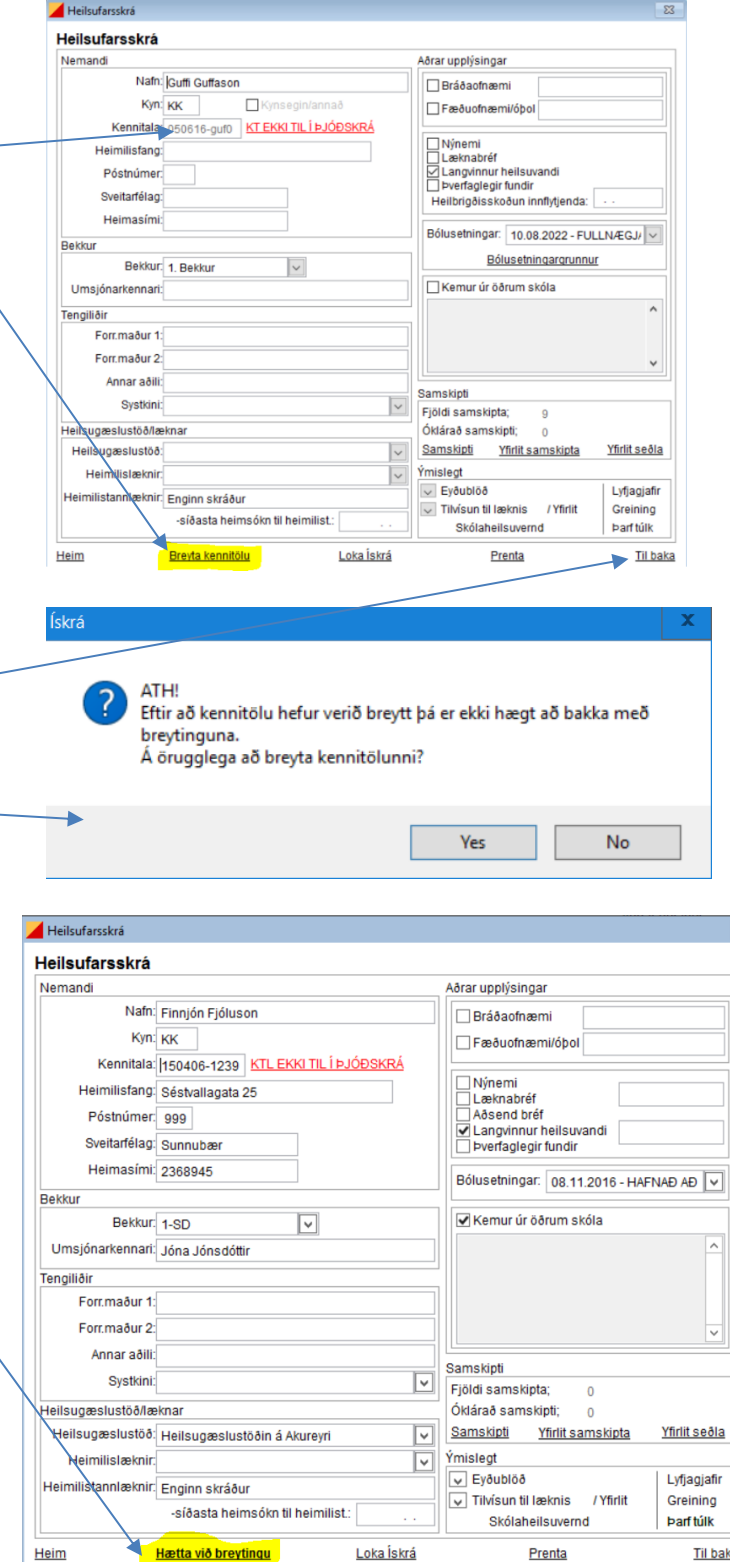

Heim

**Til baka** 

Prenta